# *Перед использованием внимательно ознакомьтесь с инструкцией*

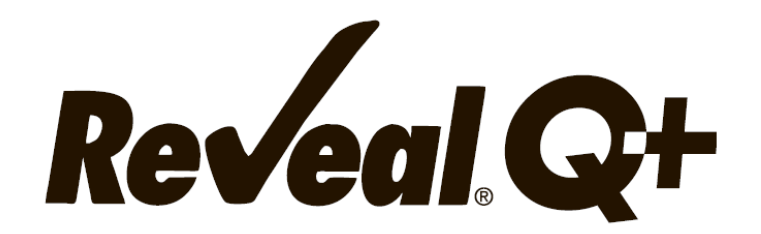

# **для определения охратоксина**

# **Для использования с ридерами AccuScan®, в том числе AccuScan Pro и AccuScan Gold**

#### **ТОКСИН**

Охратоксин, обычно образующийся из плесени *Aspergillus ochraceus* и *Penicillium viridicatum*, можно найти в кукурузе, ячмене, зеленом кофе и различных сухофруктах. Охратоксин может присутствовать в сочетании с афлатоксином, одним из наиболее мощных природных канцерогенов.

Охратоксин воздействует на почки у животных, подвергающихся воздействию естественного уровня этого микотоксина. У индюков и другой домашней птицы во время полевых вспышек охратоксикоза наблюдались более низкие уровни продуктивности. Симптомы включали замедление роста и снижение конверсии корма. Также известно, что это влияет на производство яиц у кур-несушек.

Хотя Управление по контролю за продуктами питания и лекарствами не установило рекомендательного или регламентирующего уровня охратоксина, многие согласны с тем, что уровни не менее 10-20 частей на миллиард (ppb) для товаров, предназначенных для потребления человеком или животными, могут вызвать проблемы со здоровьем и привести к экономическим потерям. На некоторых зарубежных рынках установлены пределы в диапазоне от 5 до 50 ppb.

Наилучшей защитой от микотоксинов является мониторинг их присутствия в кормах и продуктах питания. Это предполагает тестирование на протяжении всего пути от начального сбора зерна до готового продукта.

#### **ПРИНЦИП РАБОТЫ ТЕСТА**

Reveal Q – это одностадийный иммунохроматографический тест, основанный на конкурентном иммуноанализе. Экстракт образца проходит через зону реагентов, которая содержит антитела, специфичные для охратоксина, конъюгированные с частицами коллоидного золота. Охратоксин, присутствующий в экстракте, будет захвачен антителом. Антитела несвязанные с охратоксином образца сорбируются на мембране, содержащей охратоксин, конъюгированный с белком-носителем, образуя видимую линию (тестовая зона). Чем больше в образце охратоксина, тем в большей степени охратоксин связывается с антителами, тем меньше свободных антител, способных связываться с тестовой зоной. Следовательно, если концентрация охратоксина в образце увеличивается, цвет тестовой линии уменьшается. Ридер, преобразует эту обратную зависимость (чем больше охратоксина, тем светлее тестовая полоса) в количественный результат, отображаемый в частях на миллион (ppm). На мембране также содержится контрольная зона. Контрольная полоса всегда будет формироваться независимо от присутствия охратоксина, ее наличие гарантирует правильное функционирование теста.

## **ХРАНЕНИЕ**

Храните набор при комнатной температуре (18–30 °C). До использования тест-полоски должны храниться в первоначальной упаковке.

## **СОСТАВ НАБОРА**

- 1. 25 тест-полосок Reveal Q + на охратоксин.
- 2. 25 красных емкостей для разбавления образцов.
- 3. 25 прозрачных емкостей для образцов.
- 4. 1 флакон с разбавителем для образцов.
- 5. Инструкция по эксплуатации.

## **РЕКОМЕНДУЕМЫЕ, НО НЕ ПРЕДОСТАВЛЯЕМЫЕ МАТЕРИАЛЫ**

- 1. 70% раствор метанола ((NEOGEN арт. 8055, 8056)
- 2. Емкости для сбора образцов с крышками (NEOGEN арт. 9428).
- 3. Измельчитель Agri-Grind или аналогичный (NEOGEN арт. 9401, 9453)
- 4. Весы на 5 50 г ± 0,1 г (NEOGEN арт. 9427)
- 5. Таймер (NEOGEN арт. 9426)
- 6. Штатив для емкостей (NEOGEN арт. 9475)
- 7. Интегрированная аналитическая платформа AccuScan: AccuScan Pro или AccuScan

#### Gold

8. Дозатор или градуированный цилиндр (NEOGEN арт. 9448, 9447)

или

Центрифуга, мини (NEOGEN арт. 9330)

Микроцентрифужные пробирки (NEOGEN арт. 9172)

9. Шприцы для фильтрации (NEOGEN арт. 9420)

- 10. Пробирки для сбора проб с крышками (NEOGEN арт. 9421, 9421B).
- 11. Пипетка, 100 мкл (NEOGEN арт. 9272, 9278)
- 12. Наконечники для пипеток, 100 мкл (Неоген арт. 9407, 9410, 9417)
- 13. Пипетка, 200 мкл (Neogen арт. 9488)
- 14. Наконечники для пипеток, 200-1000 мкл (Neogen арт. 9464, 9487)

#### **МЕРЫ ПРЕДОСТОРОЖНОСТИ**

1. До использования тест-полоски должны оставаться внутри герметичной упаковки.

2. Этанол легко воспламеняется. Храните контейнер плотно закрытым, вдали от источников тепла, искр, открытого огня и курящих. Он токсичен при проглатывании или вдыхании паров. Избегайте контакта с кожей.

3. Когда набор для анализа не используется, храните его при комнатной температуре (18–30 °C), не замораживайте.

4. Не используйте компоненты набора по истечении срока годности.

5. Обращайтесь со всеми использованными жидкостями, включая экстракт проб и лабораторную посуду, как если бы они были загрязнены охратоксином. Всегда носите перчатки и другую защитную одежду.

6. Чтобы избежать перекрестного загрязнения, используйте чистую стеклянную посуду для каждого образца и тщательно мойте всю стеклянную посуду.

7. Убедитесь, что номер партии совпадают с номером партии, выбранным на ридере. Неудачное считывание QR-кода для конкретной партии при работе с AccuScan Pro и AccuScan Gold приведет к неточным результатам.

Убедитесь, что номер партии совпадают с номером партии, выбранным на ридере. Неудачное считывание QR-кода для конкретной партии при работе с AccuScan Pro и AccuScan Gold приведет к неточным результатам.

## **НАСТРОЙКА РИДЕРА ACCUSCAN**

#### **Ридер AccuScan Pro**

1. Введите QR-код для конкретной партии, выбрав значок QR-кода на ридере. Поместите QR-код в картридж и вставьте картридж в ридер.

**ПРИМЕЧАНИЕ**: Инструкции по ручному вводу идентификаторов образцов см. В руководстве пользователя AccuScan Pro.

2. Вернитесь на главный экран и выберите значок тест-полоски. Коснитесь категории «Mycotoxin» (Микотоксины), затем выберите тип теста на **Ochratoxin Q+.**

#### **Ридер AccuScan Gold**

1. Введите QR-код для конкретной партии, выбрав **«Scan QR»** (Сканировать QR) на главном экране. Поместите QR-код для конкретной партии в адаптер белого картриджа с надписью Cal / QR и вставьте картридж в считывающее устройство.

2. Код будет отсканирован ридером и предоставит информацию о номере партии и сроке годности. Убедитесь, что эта информация верна, а затем добавьте идентификатор партии в ридер, нажав **«Add Lot ID»** (Добавить идентификатор партии).

**ПРИМЕЧАНИЕ**: Идентификатор партии для текущей партии теперь будет сохранен вместе с идентификатором теста (например, охратоксин) и может быть выбран при запуске теста.

#### **ПРОБОПОДГОТОВКА**

Образец для тестирования должен быть отобран в соответствии с принятыми методами отбора образцов. Получите репрезентативный образец (минимум 100 г). Измельчите образец так, чтобы не менее 95% измельченного материала прошло через сито с размером ячеек 20 меш.

Если вы не используете готовый раствор NEOGEN, приготовьте 70% раствор метанола путем смешивания 7 частей метанола на 3 части дистиллированной или деионизированной воды для каждого образца.

#### **ЭКСТРАКЦИЯ ОБРАЗЦА**

1.Экстрагируйте в соотношении 1 часть образца к 4 частям 70% метанола. Например, соедините 10 г измельченного образца с 40 мл 70% метанола.

2. Энергично встряхивайте вручную или механически (250 об/мин) в течение 3 минут или перемешивайте в течение 1 минуты.

3. Дайте образцу осесть, затем отфильтруйте его с помощью шприца с фильтром или фильтровальной бумаги Whatman # 1, чтобы собрать минимум 4 мл фильтрата в пробирку для сбора пробы. Вы также можете пипетировать 1 мл пробы в микроцентрифужной пробирке на 2,0 мл и центрифугировать в течение 30 секунд.

4. Теперь образец готов к тестированию

## **ПРОЦЕДУРА АНАЛИЗА**

1. Поместите необходимое количество красных емкостей для разведения образцов и прозрачных емкостей для образцов в штатив для емкостей. При необходимости промаркируйте емкости.

2. Добавьте 100 мкл экстракта образца в красную емкость для разбавления.

3. Добавьте 200 мкл разбавителя образца в красную емкость для разбавления с образцом и перемешайте пипетированием 5 раз.

4. Перенесите 100 мкл разбавленного экстракта пробы в прозрачную емкость для проб.

5. Поместите соответствующий конец тест-полоски Reveal Q + для охратоксина в емкость для образца и установите таймер на 9 мин. Убедитесь, что тест-полоска контактирует с жидкостью и жидкость начинает движение по полоске.

6. Выньте полоску из емкости для образца после истечения 9 минут, и немедленно оцените результат (в течение 30 секунд).

7. **Для ридера AccuScan Gold: выберите категорию: Mycotoxin Q Plus Название теста: Q+ Ochratoxin**

**Для ридера AccuScan Pro: выберите категорию: Mycotoxin Название теста: Ochratoxin Q+**

#### **ПРОЦЕДУРА РАЗБАВЛЕНИЯ**

Образцы с концентрацией более 20 ppb необходимо разбавить и повторно протестировать.

1. Добавьте 100 мкл фильтрата пробы в пробирку для сбора проб.

2. Добавьте 200 мкл 70% раствор метанола в пробирку для сбора проб. Хорошо перемешайте.

3. Поместите необходимое количество красных емкостей для разведения образцов и прозрачных емкостей для образцов в штатив для емкостей. При необходимости промаркируйте емкости

4. Добавьте 100 мкл разбавленного экстракта образца (из шага 2) в красную емкость для образцов.

5. Добавьте 200 мкл разбавителя образца в красную емкость для разбавления с экстрактом образца и перемешайте пипетированием 5 раз.

6. Перенесите 100 мкл разбавленного экстракта образца в прозрачную емкость для образца.

7. Поместите новую тест-полоску Reveal Q + для охратоксина соответствующим концом в емкость для образца и установите таймер на 9 мин. Убедитесь, что тест-полоска контактирует с жидкостью и жидкость начинает движение по полоске

8. Удалите полоску из емкости после истечения 9 минут, и немедленно оцените (в течение 30 секунд).

9. **Для ридера AccuScan Gold: выберите категорию: Mycotoxin Q Plus Название теста: Q+ Ochratoxin**

**Для ридера AccuScan Pro: выберите категорию: Mycotoxin Название теста: Ochratoxin Q+**

Отображаемый окончательный результат необходимо умножить на 3.

## **ЧТЕНИЕ РЕЗУЛЬТАТОВ ТЕСТА**

**Примечание**: Тест-полоски должны быть считаны в течение **30 секунд** после завершения 9-минутной инкубации. Обратитесь к руководству **AccuScan Reader Set Up** для выбора теста и информации о настройке.

1. Выберите тип анализа (например, охратоксин) из меню и убедитесь, что номер партии совпадает с идентификационным номером партии, выбранным на ридере. **ПРИМЕЧАНИЕ**: неудачное обновление QR-кода для конкретной партии приведет к неточным результатам.

2. Полностью вставьте тест-полоску Reveal Q + в адаптер картриджа с меткой R (часть полоски, контактировавшая с образцом – впереди).

3. Вставьте картридж с перевернутой тест-полоской в ридер AccuScan Gold (тестовые линии будут направлены в считывающее устройство). (Тест-полоска не перевернута, если оценка производиться на AccuScan Pro). Ридер автоматически начнет анализ.

**ВНИМАНИЕ**: Извлечение картриджа до завершения оценки может привести к неверным результатам.

4. Ридер AccuScan проанализирует тест-полоску, и результаты отобразятся и сохранятся в ридере.

#### **ПРИМЕЧАНИЕ**:

1. Убедитесь, что полоска полностью вставлена в картридж.

2. Показания следует проводить в течение 30 секунд после извлечения полоски из раствора с образцом. Показания после 9,5 минут могут быть завышенными.

3. Полоски должны считываться с помощью ридеров AccuScan Pro или AccuScan Gold производства NEOGEN.

#### **РАБОЧИЕ ХАРАКТЕРИСТИКИ**

1. Предел обнаружения: 2 ppb

2. Диапазон обнаружения: 2 – 20 ppb

**ПРИМЕЧАНИЕ**: Образцы с концентрацией более 20 ppm необходимо разбавить и повторно протестировать. Результаты ниже диапазона обнаружения должны интерпретироваться как – менее 2 ppb.

#### **ВАЛИДИРОВАННЫЕ/ВЕРИФИЦИРОВАННЫЕ МАТРИЦЫ**

NEOGEN продолжает проверять новые товары. Пожалуйста, свяжитесь с представителем для получения последнего утвержденного списка товаров.

#### **ТЕХНИЧЕСКАЯ ПОДДЕРЖКА**

Со службой технической поддержки клиентов Neogen или Вашего поставщика можно связаться, используя контактную информацию, указанную на последней странице этой брошюры. Доступно обучение работе с этим продуктом и всеми наборами для тестирования Neogen.

#### **ДОСТУПНАЯ ИНФОРМАЦИЯ О SDS**

Паспорта безопасности (SDS) доступны для этого тестового набора и всех тестовых наборов Neogen на веб-сайте Neogen по адресу foodsafety.neogen.com или по телефону Neogen по телефону 800/234-5333 или 517/372-9200.

#### **УСЛОВИЯ И ПОЛОЖЕНИЯ**

Полные условия использования Neogen см. на странице www.neogen.com/en/termsand-conditions.

## **ГАРАНТИЯ**

Корпорация NEOGEN не дает никаких гарантий, явных или подразумеваемых, за исключением того, что материалы, из которых изготовлены ее продукты, имеют стандартное качество. Если какие-либо материалы имеют дефекты, NEOGEN предоставит замену продукта. Покупатель принимает на себя все риски и ответственность, возникающие в связи с использованием этого продукта. Нет никаких гарантий товарной пригодности этого продукта или его пригодности для каких-либо целей. NEOGEN не несет ответственности за любой ущерб, включая специальный или косвенный, или расходы, прямо или косвенно связанные с использованием этого продукта.

#### **ЗАМЕТКИ:**

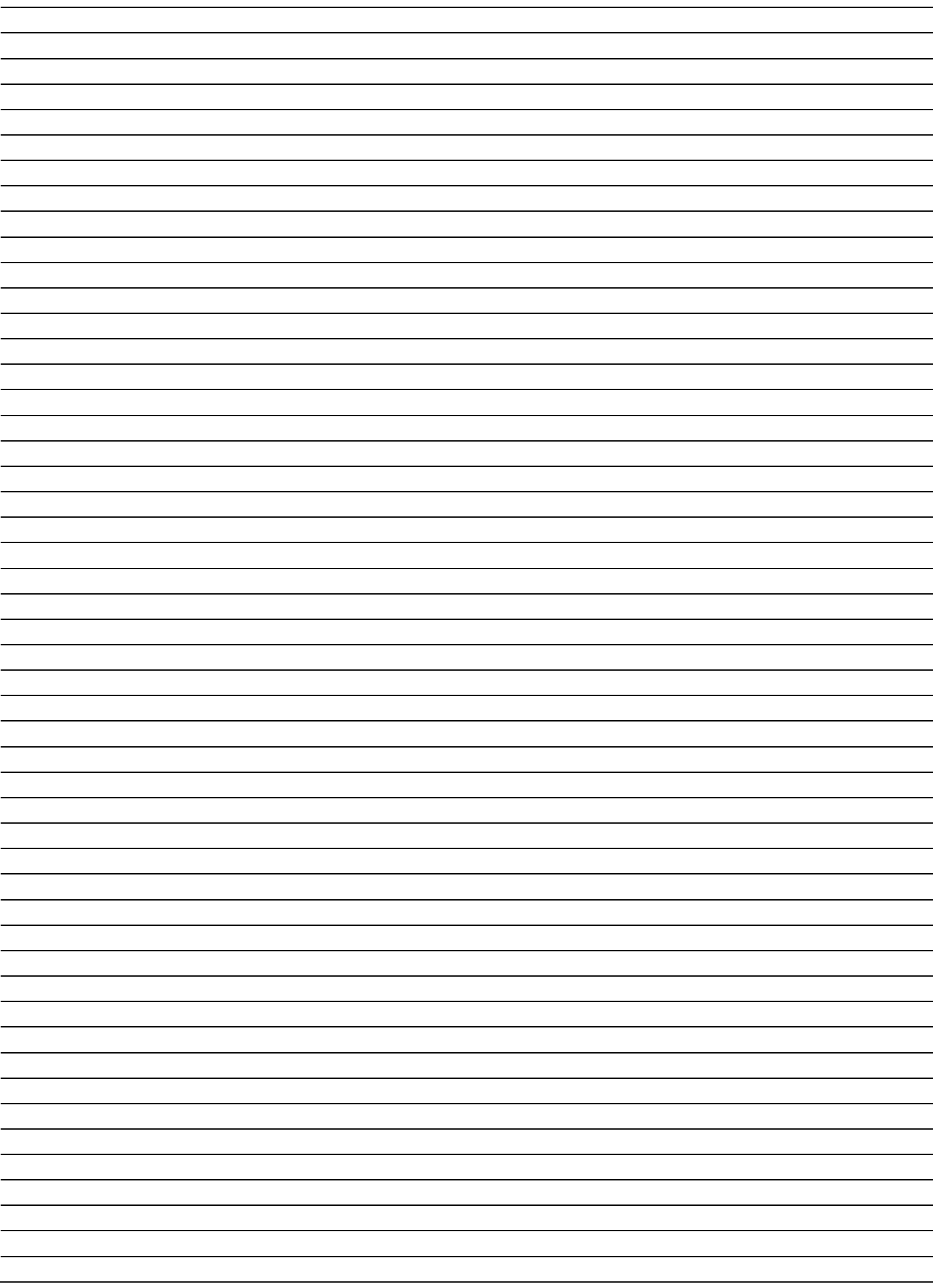

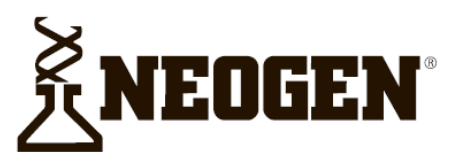

#### **North America Neogen Headquarters**

800/234-5333 (USA/Canada) foodsafety@neogen.com foodsafety.neogen.com

#### **Europe, Middle East and Africa Neogen Europe**

+ 44 (0) 1292 525 600 info uk@neogeneurope.com www.neogeneurope.com

**Mexico** Neogen Latinoamerica +52 (55) 5254-8235 informacion@neogenlac.com www.neogenlac.com

#### **Brazil Neogen do Brasil**

+55 19 3935.3727 info@neogendobrasil.com.br www.neogendobrasil.com.br

China **Neogen Bio-Scientific Technology** +86 21 6271 7013 info@neogenchina.com.cn www.neogenchina.com.cn

**India Neogen Food and Animal Security** +91 484 2306598, 2301582 info@neogenindia.com www.neogenindia.com

©Neogen Corporation, 2015, Neogen, Veratox and K-Blue are registered trademarks of Neogen Corporation, All other brand and product names are trademarks or registered trademarks of their respective companies.

## **Поставщик в России: ООО "НеоТест"**

ул. Растопчина, 1Г, г. Владимир +7 499 649 02 01 info@neo-test.ru [www.neo](http://www.neo-test.ru/)-test.ru

# *Техническая поддержка*

support@neo-test.ru +7 499 704 05 50

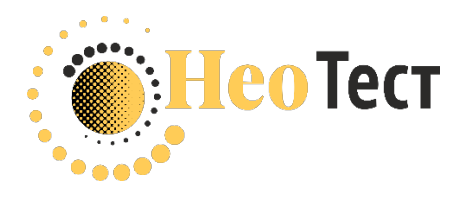

**Поставщик в Беларуси: ОДО "КомПродСервис"** ул. Филимонова, 25Г, г. Минск +375 17 336 50 54 info@komprod.com [www.komprod.com](http://www.komprod.com/)

*Техническая поддержка* support@komprod.com +375 17 336 50 54

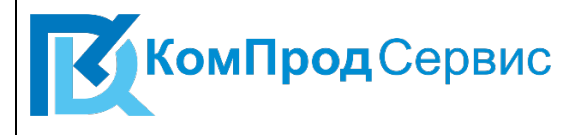